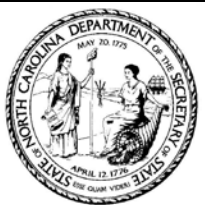

## Elaine F. Marshall, Secretary of State eNotaryManualOrderingProcess

*Pleasefollow the belowinstructionsfor placing an orderfor your digitaleNotary Manual codesto distribute. If you* 

*have anquestionsplease call us at919-814-5400 oremail us atnotary[@sosnc.gov](mailto:xxxxxx@sosnc.gov)*

1. Go to our website at sosnc.gov and sign in to your account: A) If you dont have an account please create one [by c](https://sosnc.gov/online_services/account/register)licking here

B)If you do have an account please select the Divisions dropdown

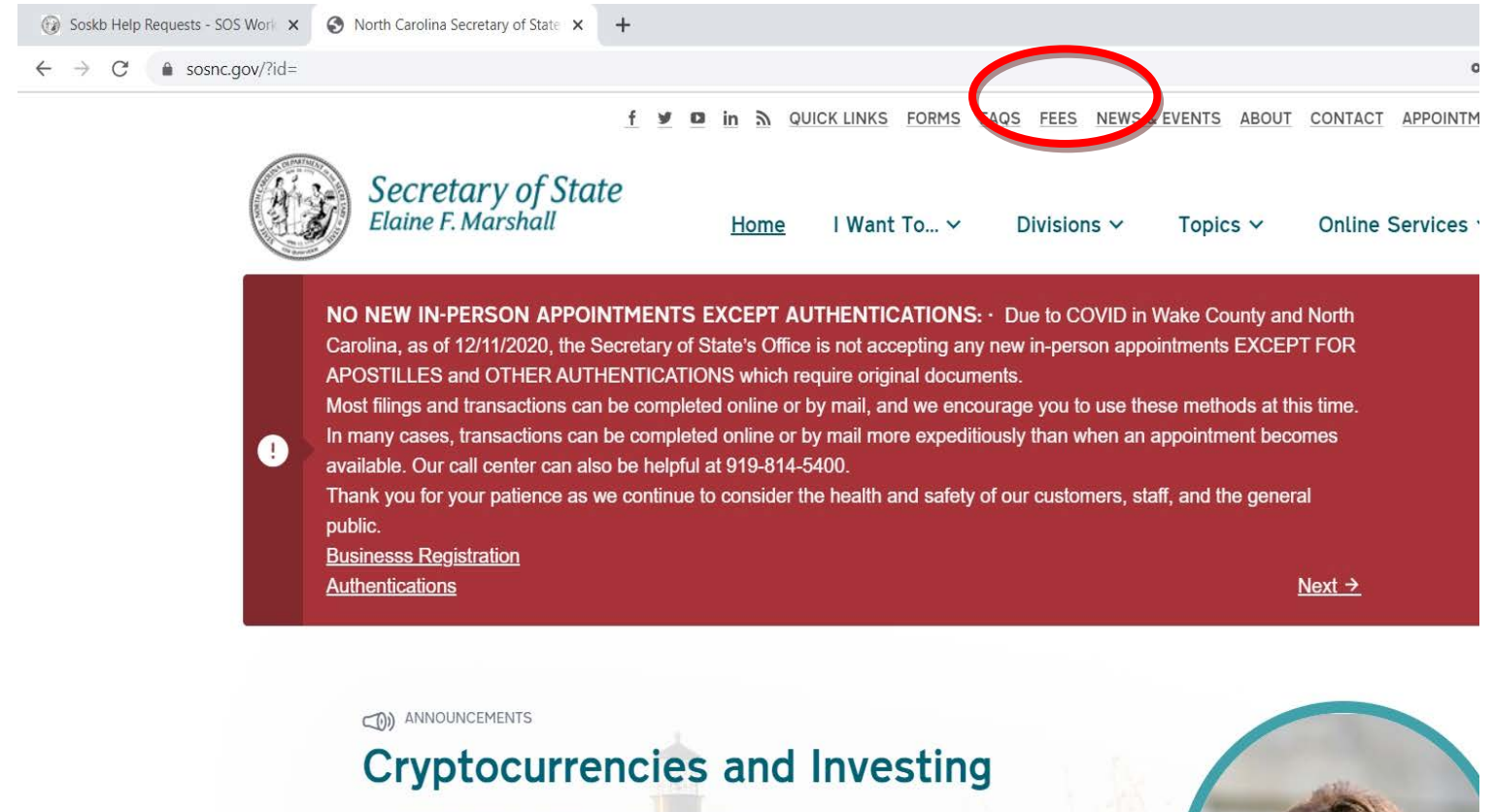

Learn more before investing in cryptocurrencies.

## 2. In the Divisions dropdown select Notary

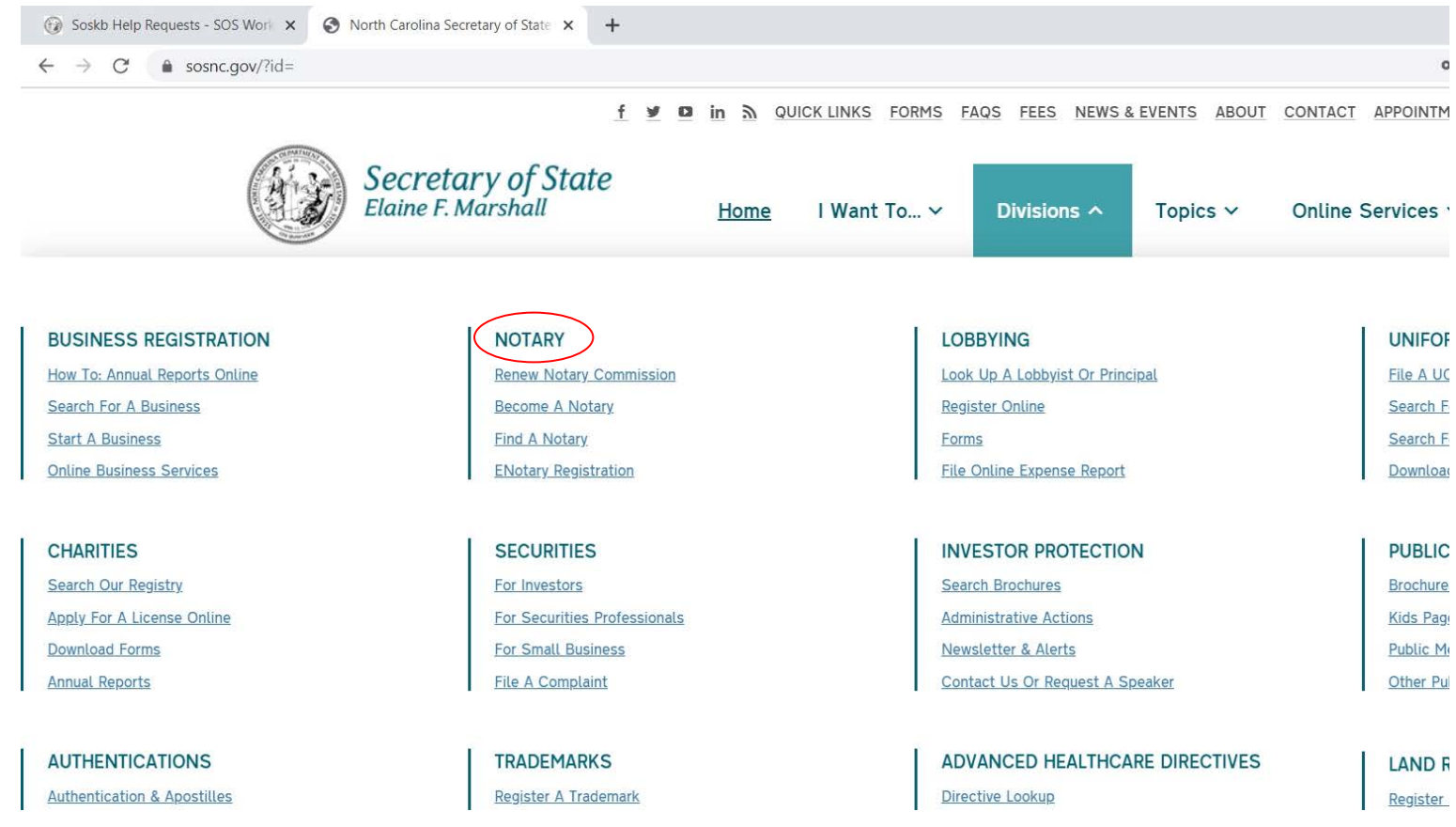

3. Scroll down to the Browse section, and click the Order eNotary Manual box

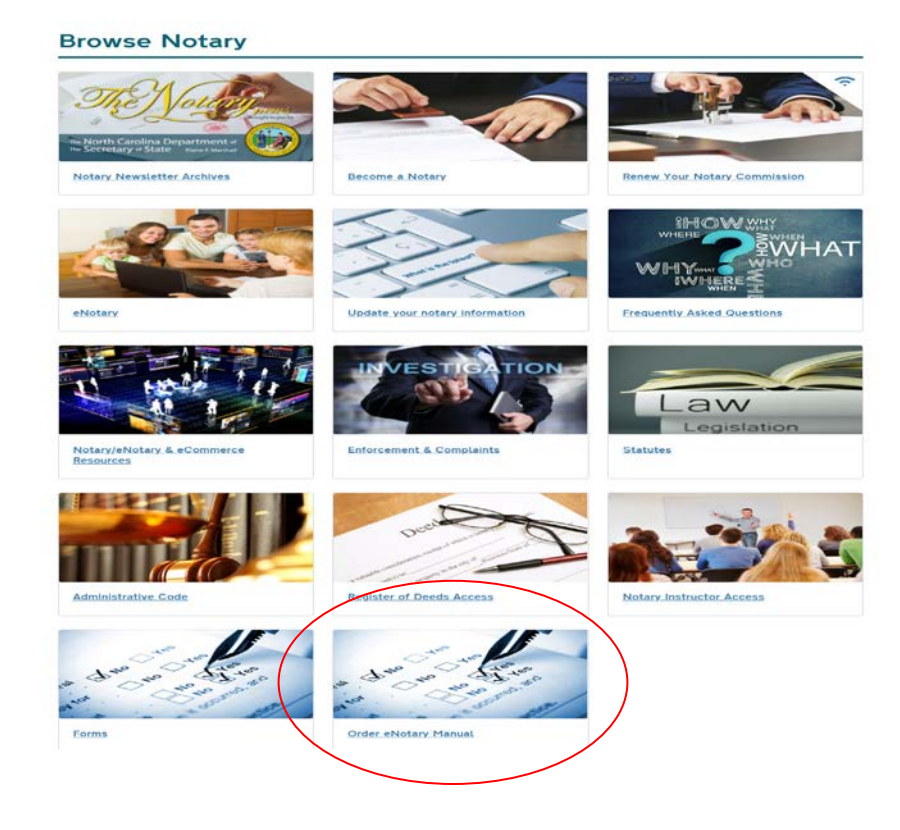

4. After reviewing the page, select the left column button to order your manual(s)

## **North Carolina Secretary of State Electronic Notarization Manual**

Order and Redeem digital Electronic Notarization Manuals Online

The NC Secretary of State's Office now provides a digital copy of your eNotary Manual available for ordering online via our website. This publication must be purchased in bulk by colleges or universities for distribution to students who have registered to take an Online Electronic Notarization course.

Below please find links to our online ordering process, or if you are a student and already have a code, select the link to redeem your digital Electronic Notarization Manual.

(If you do not have an eNotary Manual Key Code contact the college or university you registered with to take the eNotary course. DO NOT contact the Secretary of State's office to obtain a Key Code.)

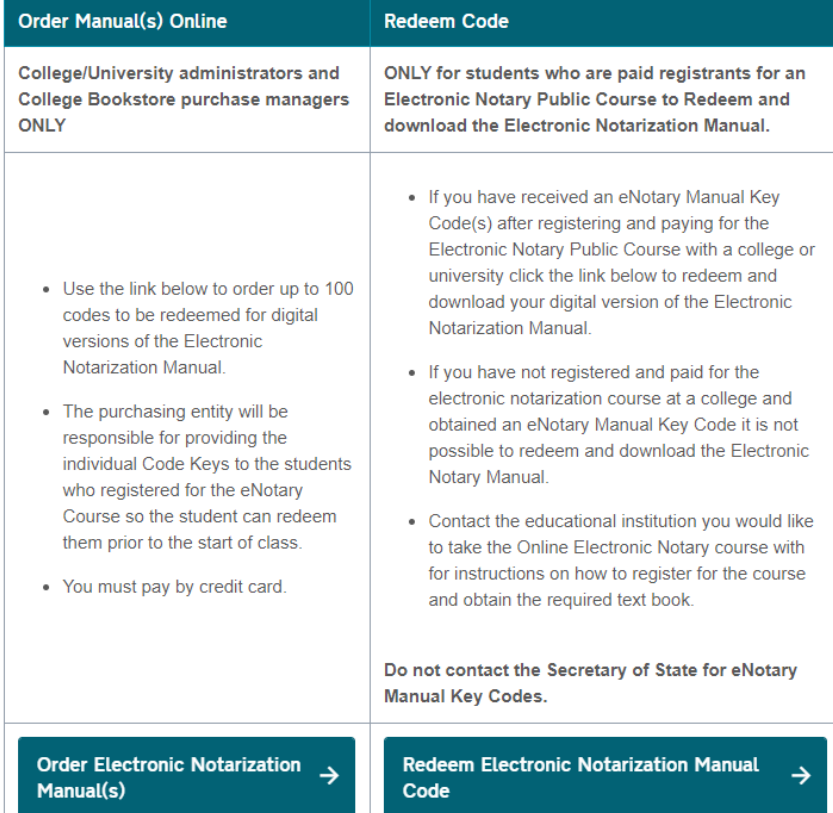

5. Enter in the number of copies you wish to purchase, and an email for them to be sent to.

## **Online Electronic Notarization Manual**

Order eNotary Manual(s)

Enter the number of eNotary Manual Key Codes you wish to purchase (maximum of 100):

Enter the email you wish the eNotary Manual Keys to be sent to:

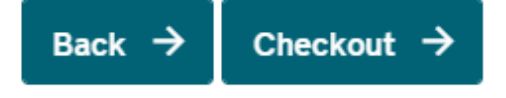

- 6. Click checkout and proceed to our payment screen.
- 7. After your payment has been processed you will recieve an email with a PDF containing the number of single use Electronic Notary Public Manual Key Codes you purchased. You will need to distribute the Key Codes to the individually to the students who registered for the Electronic Notary Public Course your institution is running. We will also be including an attachment to send with each Key Code with instructions for how to redeem the Code.